## Remotely and Securely Controlling Other Computers From Your Mac for Administrative or Support Purposes

Aaron Adams

# Who is this guy?

# Why are we doing this?

#### What we'll learn

- Remote desktop technologies overview
- Concentration on included or free tools
- Server applications
- Client applications
- Secure connections via VPN
- Secure connections via SSH tunnel

# Remote Desktop Technologies

#### Microsoft Remote Desktop Protocol

- Based on ITU-T T.128 (aka T.SHARE)
- Included with Windows 2000 Server and above (**not**Windows 2000 Professional)
- Controls the console or a separate login session
- Unsecured

#### Virtual Network Computing

• Screen-scrubber, bandwidth intensive

- Cross-platform (including Windows 2000 Professional)
- Controls the console, which can be shared among multiple users
- Unsecured

## Server Applications

#### Windows Terminal Services

• Install via Control Panel (Windows 2000 Server)

• Enable in System Properties (Windows Server 2003 and Windows XP)

## Terminal Services Install (Windows 2000 Server)

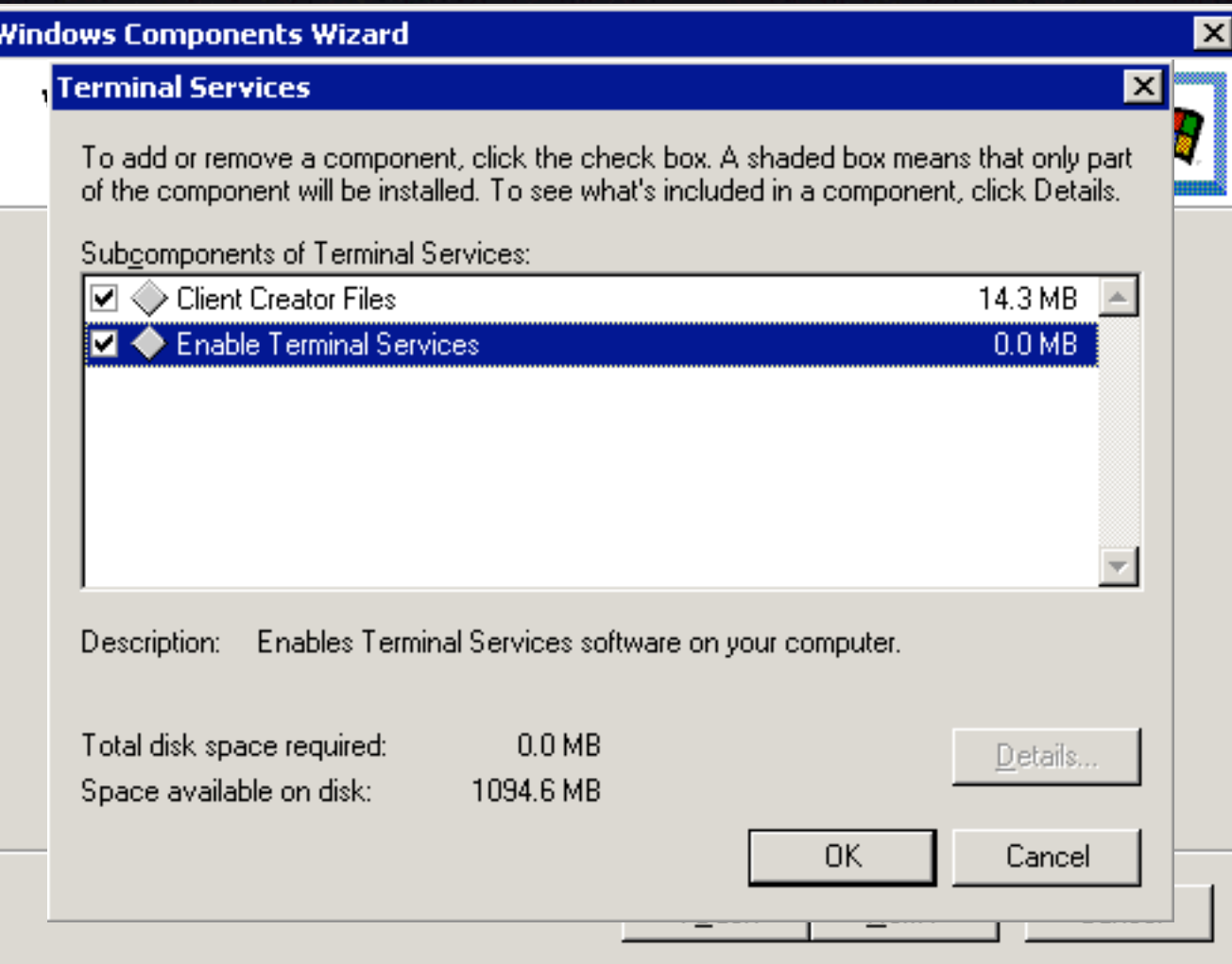

## Terminal Services Install (Windows XP and Server 2003)

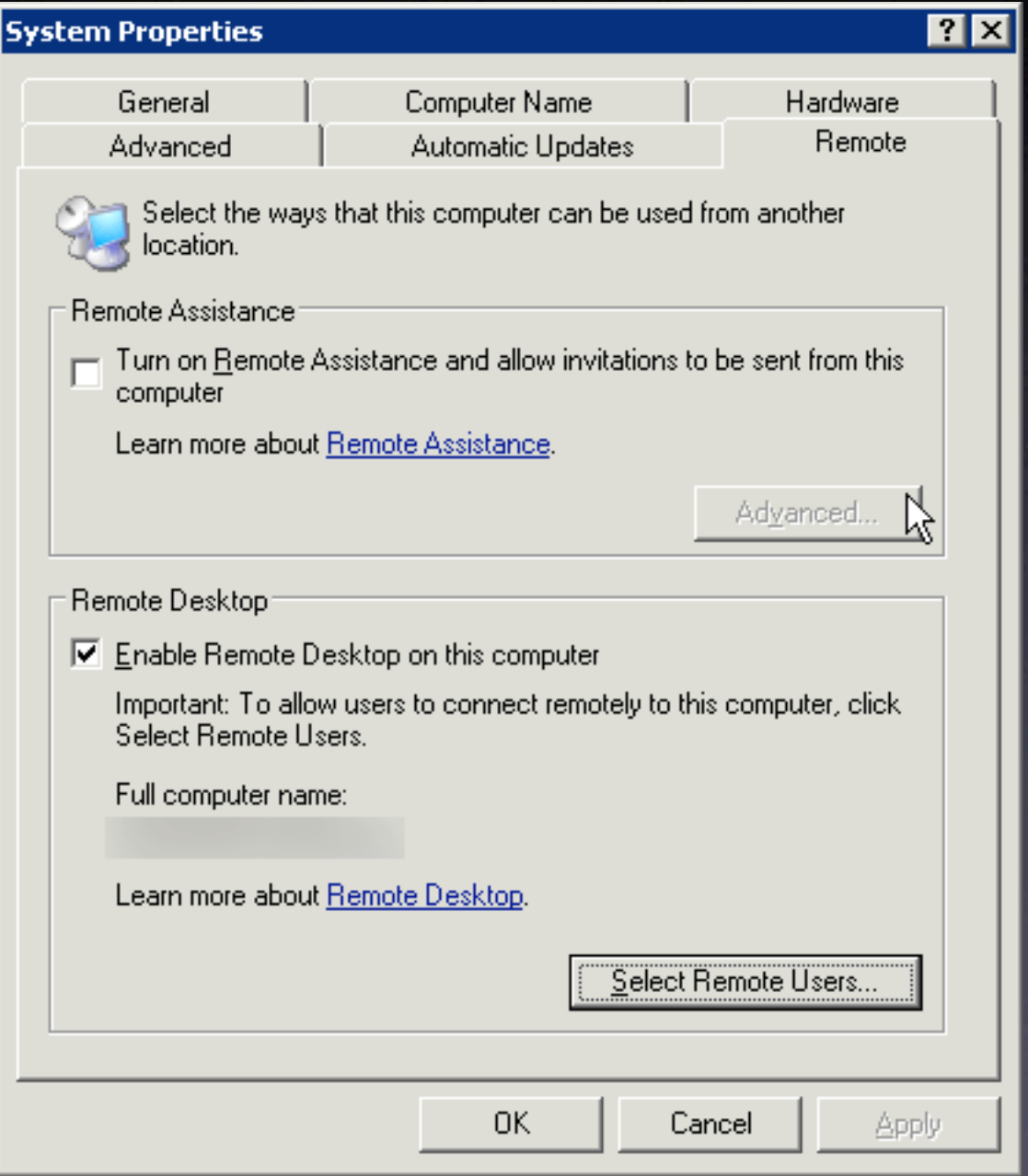

#### Virtual Network Computing (VNC)

- For Windows: RealVNC, TightVNC, UltraVNC, others.
- **For Mac: Apple Remote Desktop, OSXvnc**
- For Linux:VNC server included

#### Apple Remote Desktop

- Comes with Tiger
- Can be used with ARD application or as generic VNC server
- Enable in Sharing System Preference

## ARD Install and Setup

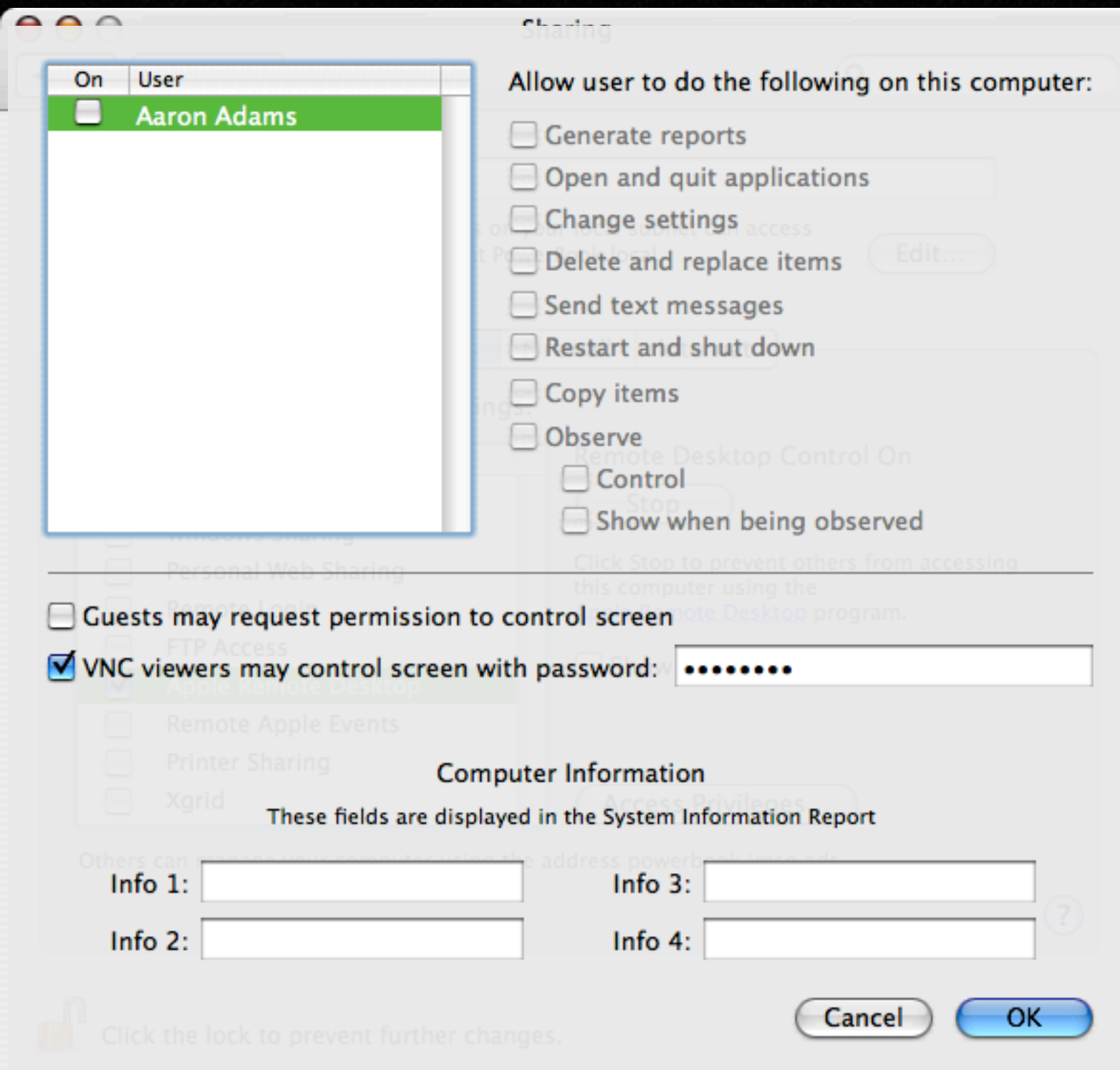

### **OSXvnc**

- Simple
- Standalone application or startup item
- Secure connection option

## OSXvnc options

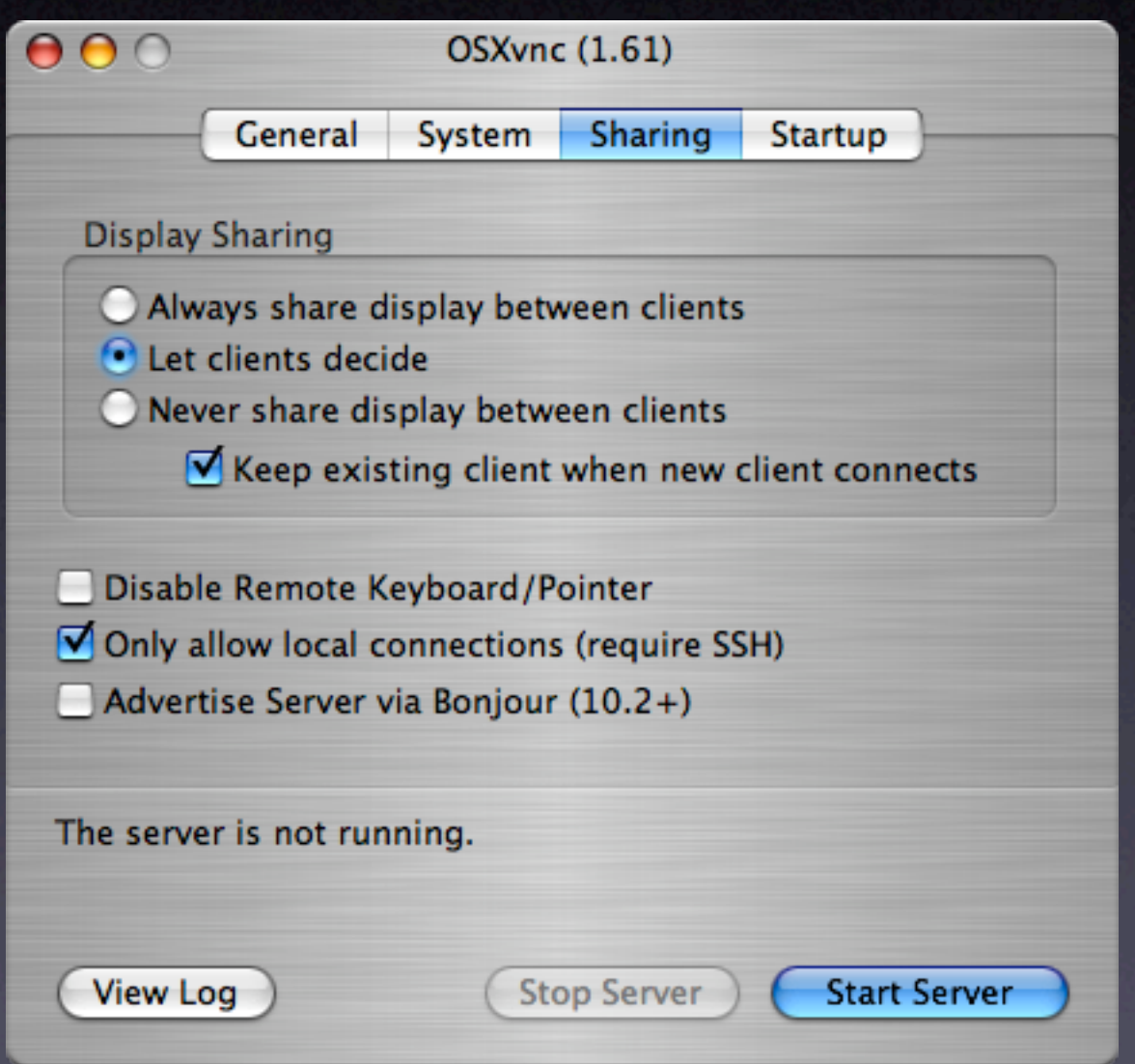

# Client Applications

#### Microsoft Remote Desktop Connection

- Use to connect to Terminal Services / Remote Desktop
- Good interface and options
- Connection profiles

### MSRDC Negatives

- Cannot connect to more than one server at a time
- Failed connect requires you to re-open the application

### RDC Launcher

- Applescript
- Calls up LaunchCFMApp to start an additional copy of MSRDC

### RDC Menu

- Lives in the menu bar
- Pull-down menu to start additional copies of MSRDC

#### RDesktop

- Command-line application
- Runs in X11 window system
- Download and compile from source

## ./configure make sudo make install

#### RDesktop

- Installs to /usr/local/bin
- Add to path (PATH=\$PATH:/usr/local/bin) in .profile
- Write shell script to start

#### #!/bin/bash

#### /usr/local/bin/rdesktop \ -u you \ -d Domain \  $-g$  1024x768 \  $-x$  l  $\backslash$  $-z$   $\sqrt{2}$  $-a$  24  $\setminus$ -T "Windows XP" \ winxp

#### RDesktop

• Associate shell script with X11.app • Place folder in Dock

#### Windows VNC Clients

- RealVNC, TightVNC, UltraVNC, usually include client piece as well as server
- Can control Mac or Windows target machines

#### Chicken of the VNC

- Connection profiles
- "Listen for Server" connects to VNC servers behind a firewall

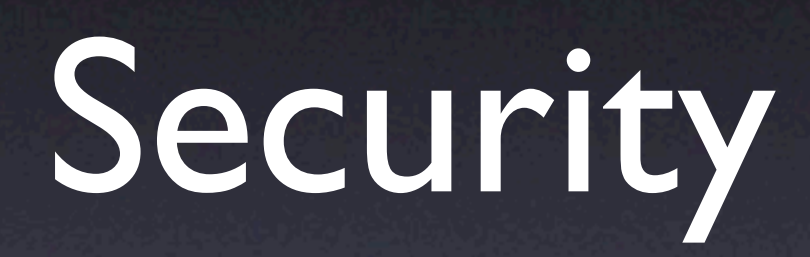

#### Protocols and Ports

- A port is a logical data stream designated by a number
- Microsoft Terminal Services / Remote Desktop listens on port TCP 3389
- VNC listens on port TCP 5900-5903

#### IPSec VPN

- No need to open firewall ports
- Low overhead
- Very good security

## IPSec VPN Diagram

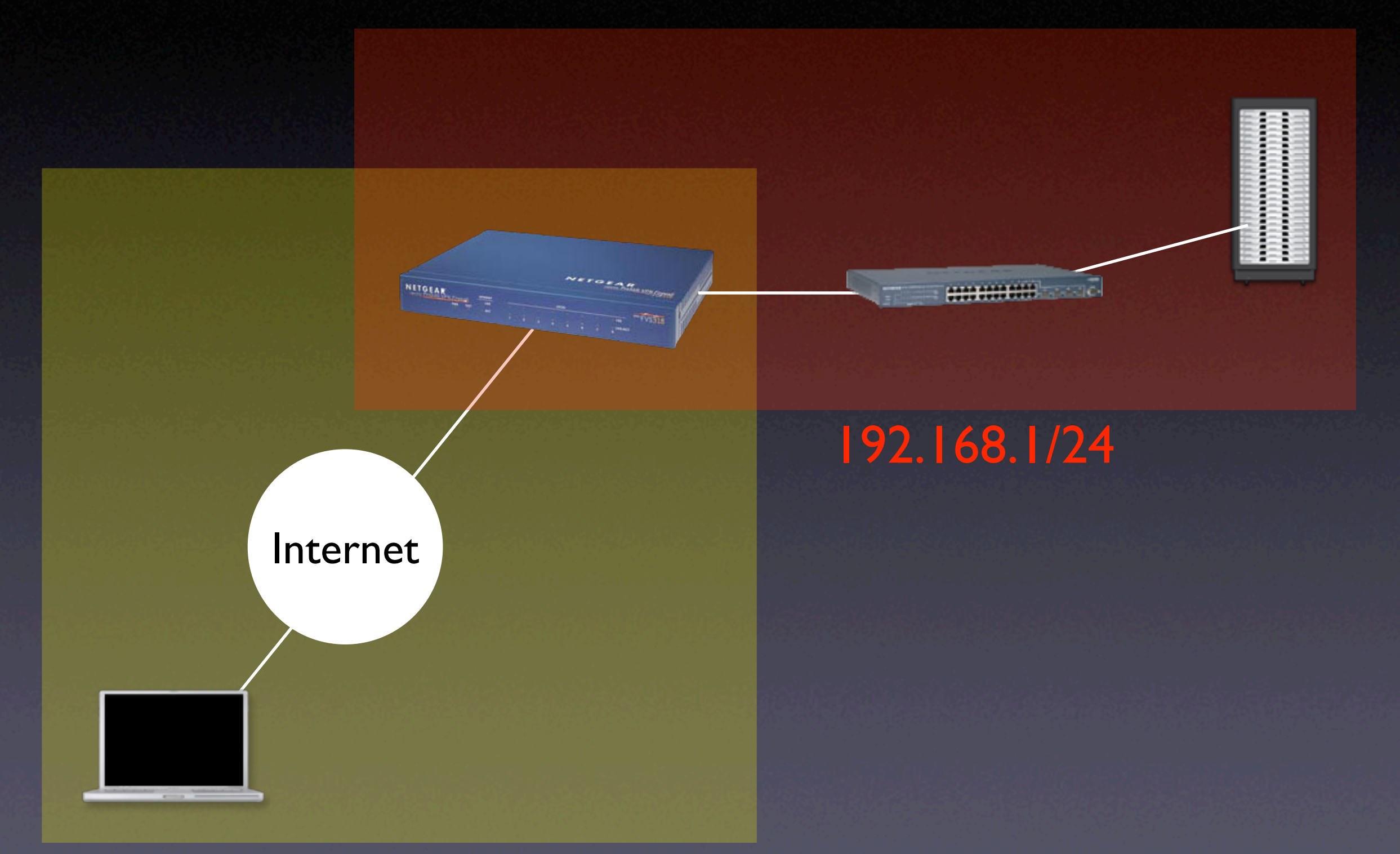

#### 10.10.10/24

### Secure Shell (SSH) Tunnels

- SSH comes with every Mac
- GUIs available
- Good security
- Requires opening only one firewall port for multiple services
- You must have an account on remote machine

### TCP/IP Network Model

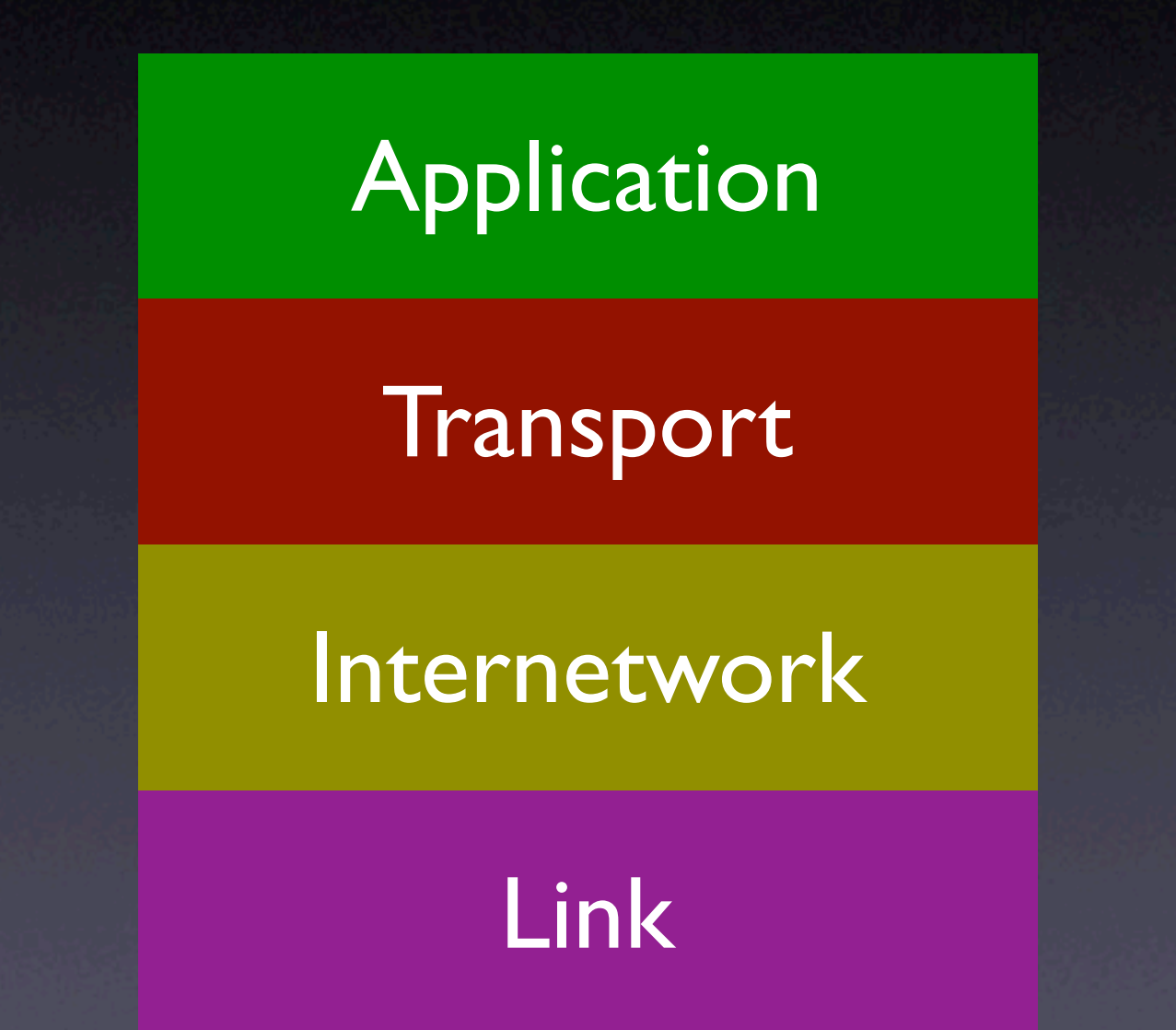

### Protocol Tunneling

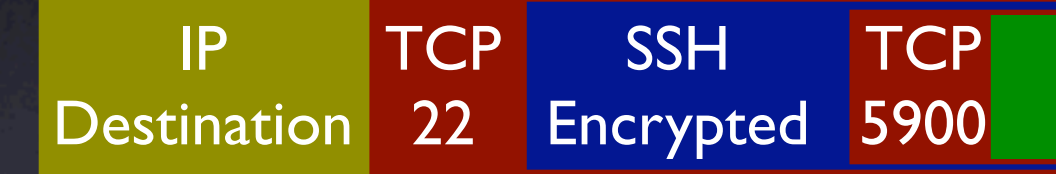

TUF User's VNC data

## Enable SSH on a Mac

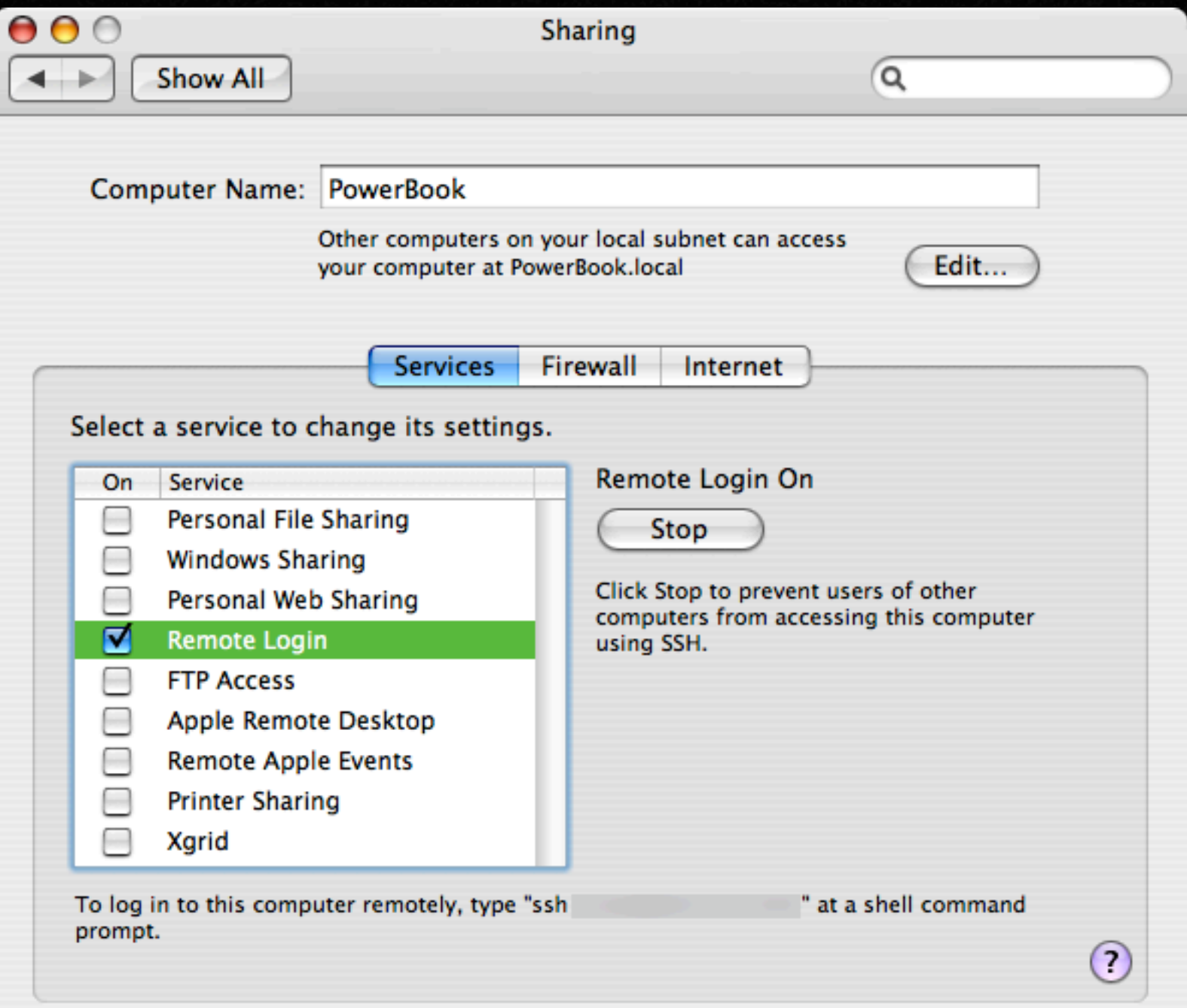

ரி Click the lock to prevent further changes.

#### SSH for Windows

- Not included with Windows, must use third party software
- Cygwin is free command line Unix on top of Windows
- Includes SSH client and server

## SSH Tunneling Command Line

ssh -NfL 5900:localhost.:5900 you@remote.machine.net

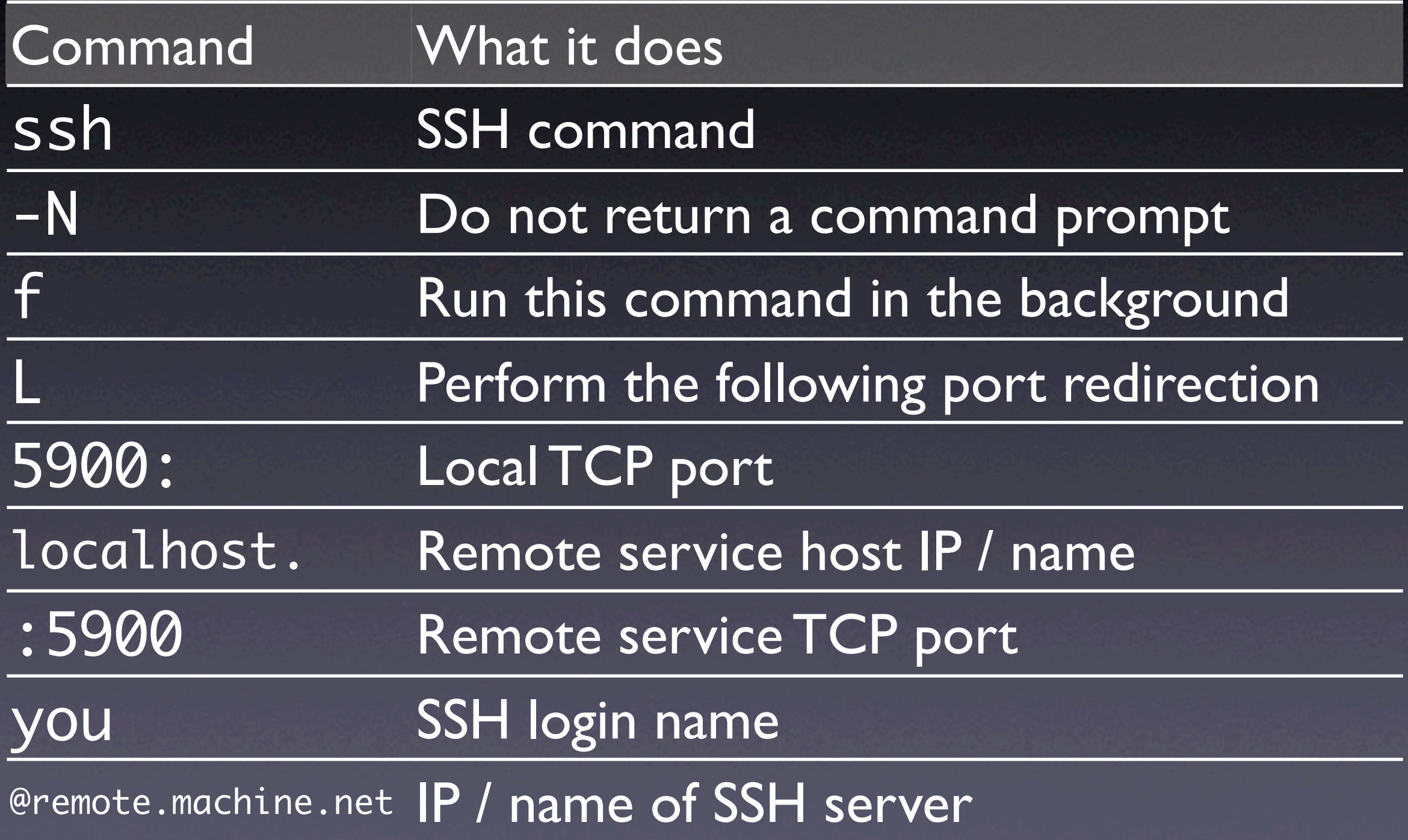

# localhost. 127.0.0.1

### Connecting to the tunnel

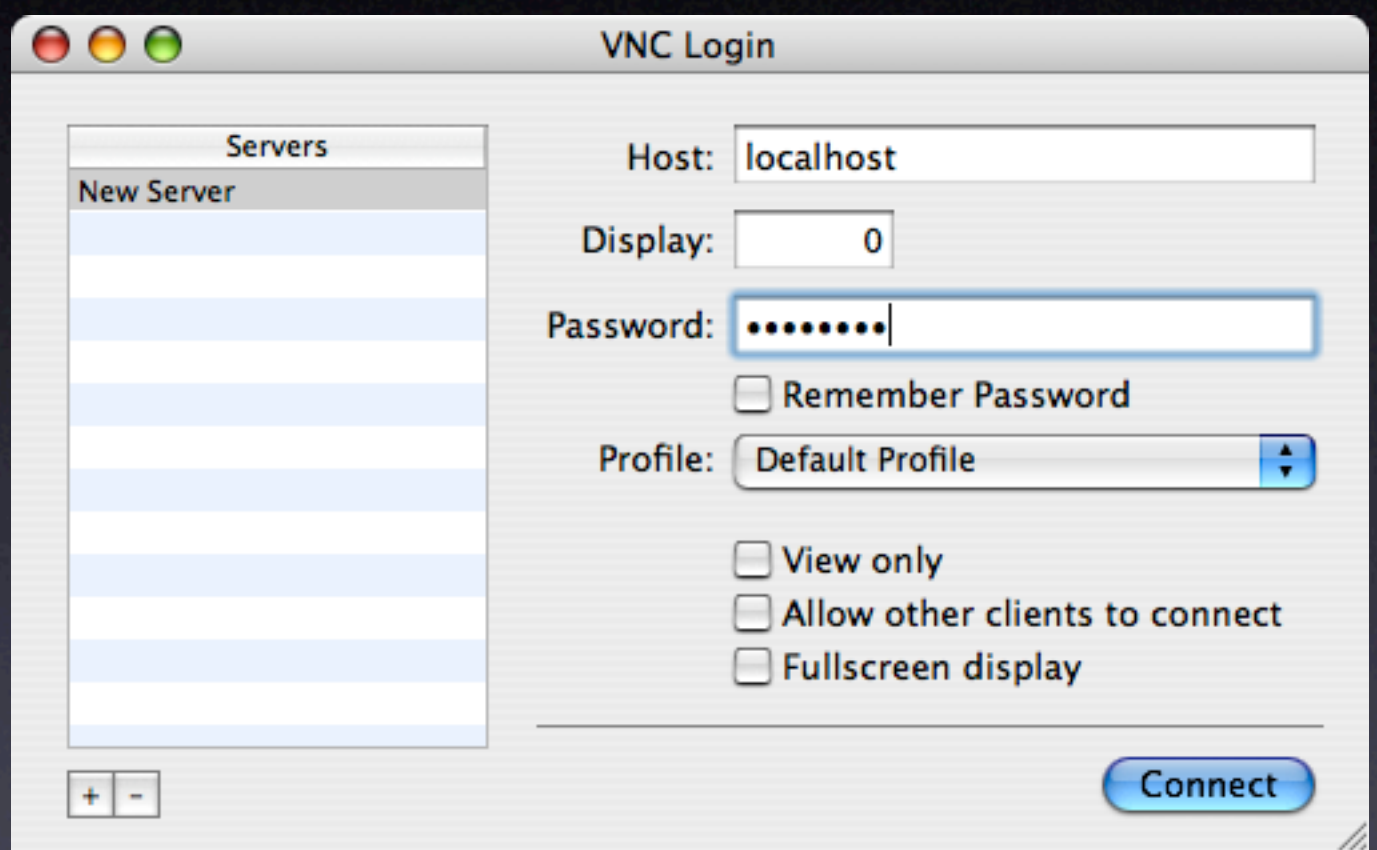

#### A tunnel example graphic

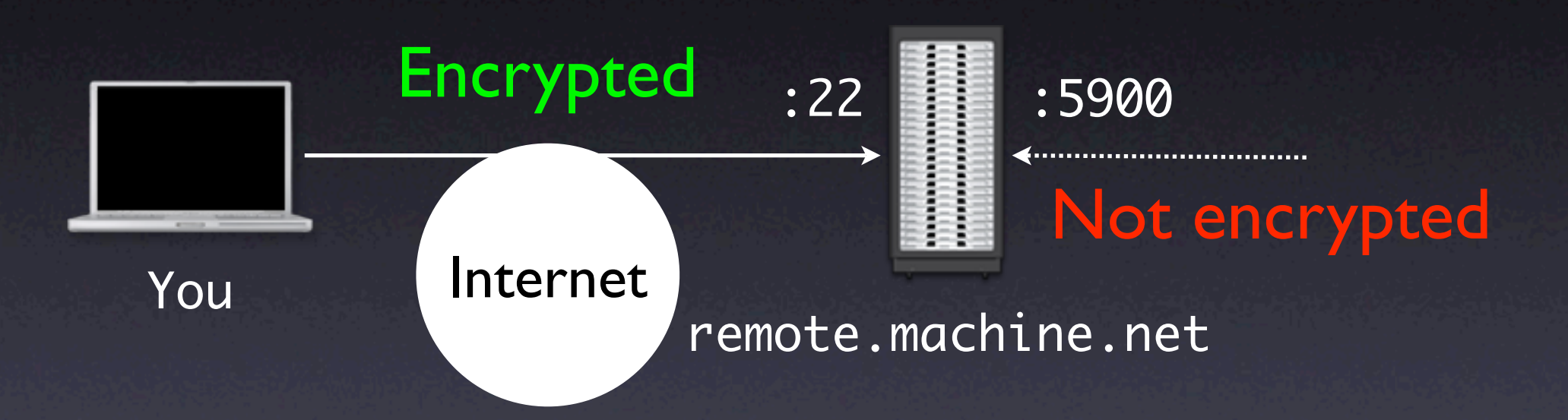

#### A tunnel example graphic, with firewall

remote.machine.net

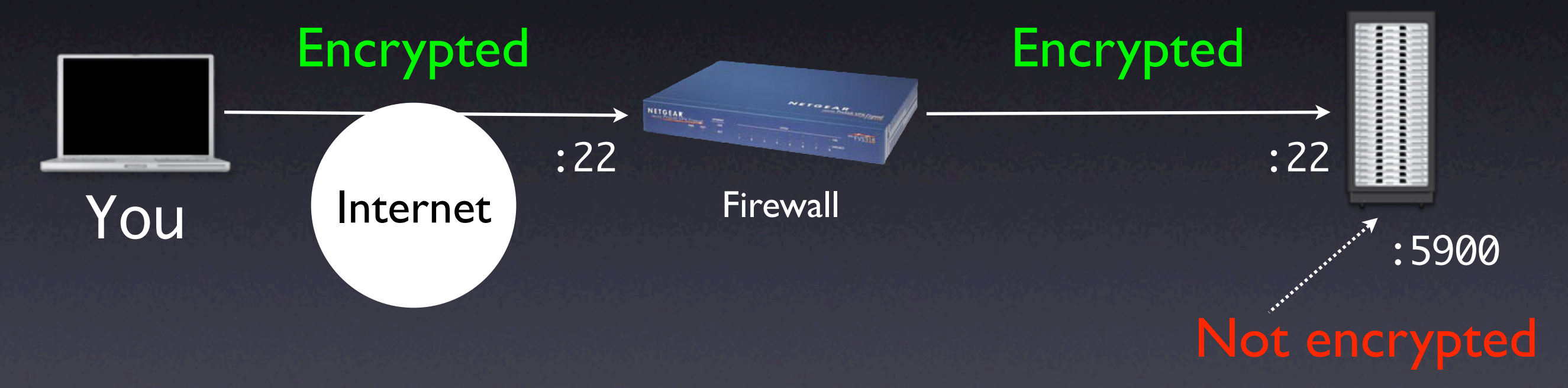

#### A different tunnel example graphic

ssh -NfL 5901:imac.lan.net:5900 you@xserve.lan.net

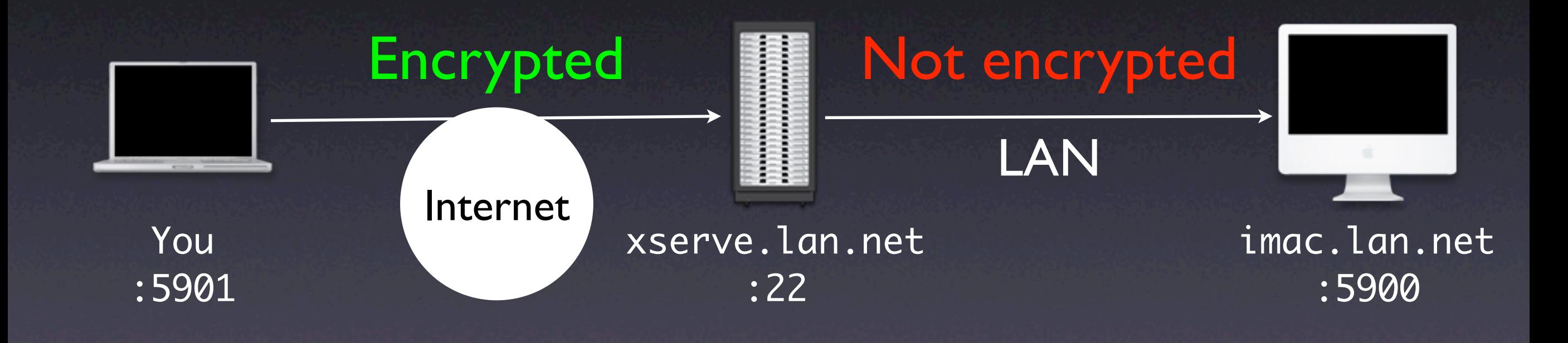

#### An example RDP tunnel

#### ssh -NfL 3389:localhost.:3389 you@windows.machine.net

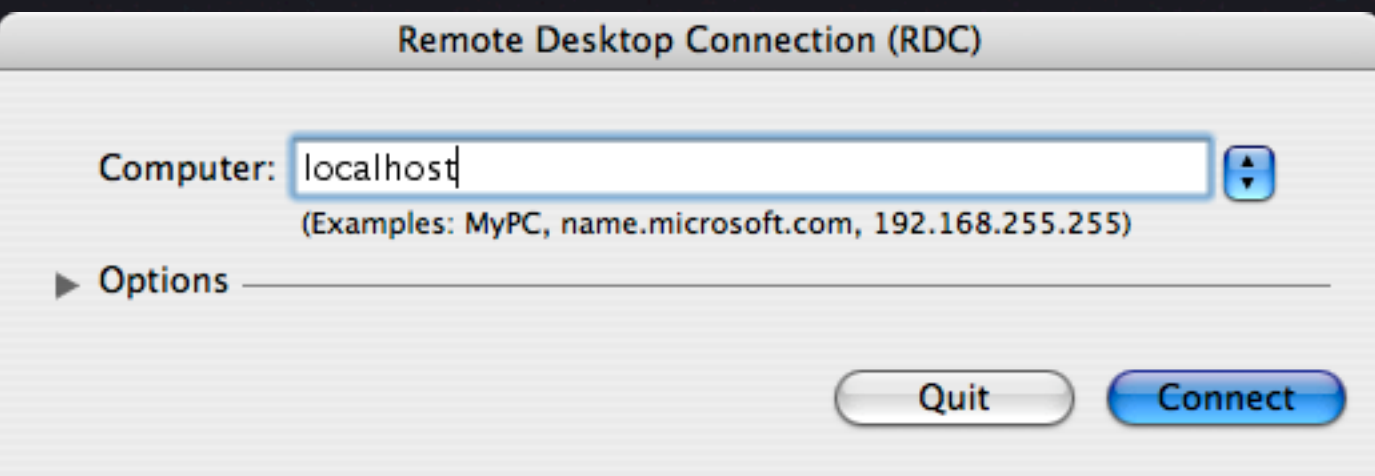

#### Optional key-based login

- You will have to enter a password each time you establish a tunnel
- To eliminate the password, create a public / private key pair

 $cd \sim / .$ ssh ssh-keygen -b 1024 -t dsa -f id\_dsa -P '' touch authorized\_keys2 cat id\_dsa.pub >> authorized\_keys2 chmod 400 id\_dsa scp authorized\_keys2 you@remote.machine.net:~/.ssh/

mkdir ~/.ssh

## In conclusion...